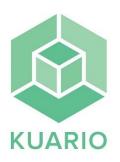

## Сору

- Select "copy" on the printer display.

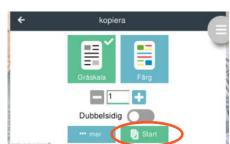

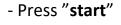

possible.

- Select "checkout"

"dubbelsidig" (double sided).

- Press "...mer" for selecting paper size.

## - Payment methods

## Pay by card

Press your credit card onto the card reader next to the printer.

- Place your original document either face up in the cover tray or face down on the glass screen as far to the upper left corner as

- Select your choice of colour and if you want the copy to be

## Pay by Swish

Press the Swish icon on the card reader next to the printer and use your Swish app to scan the QR code.

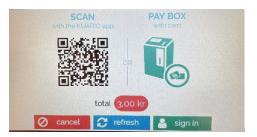

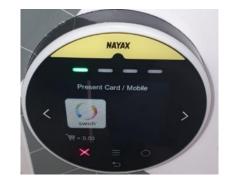

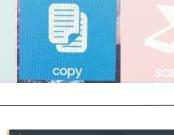

Copy

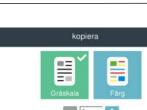

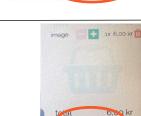